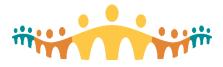

### **Clinical Inquiry Newsletter – December 2021**

**Introducing the Clinical Inquiry Newsletter!** A quick way to catch up on the latest progress for **Research** and **Analytics** functionalities within Connect Care. Watch for this newsletter coming to you on a monthly basis. You can also find this information in the <u>Clinical Inquiry Blog</u> located on SharePoint.

#### RESEARCH – General Reminders when Getting Started

Access to Connect Care for all research ethics board (REB)approved research studies are reviewed and approved by the AHS Health System Access (HSA) team.

If the requirements of the study change, including access requirements of team members, the research team should:

- Update their ethics application;
- Contact the HSA Advisor that previously reviewed the study or submit the requested changes via the <u>IT Access for</u> <u>Research -</u> <u>CC\_User\_Change\_Request</u> (ahsnet.ca).

Requests submitted using the <u>IT</u> <u>Access for Research - CC</u> <u>Research Resources (ahsnet.ca)</u> include:

- Requesting Connect Care access and training for your study.
- Requesting access for an external study monitor for protocol adherence monitoring purposes.
- Applying for remote access to the AHS network

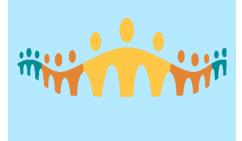

#### **RESEARCH – Need Help?**

- For urgent or technology-related issues affecting patient care (including system log-in issues), call 1-877-311-4300. In line with security policies established by AHS, password resets can only be completed over the phone. This includes issues with Non-Medical devices including computers, printers or scanners. This does not include requests for research department-specific specimen label or patient label printers, which should be forwarded to the research-specific IT support outlined below.
- For non-urgent research-specific technical issues including research department-only printers and use of the research module within Connect Care: submit a <u>Connect Care Help | Insite</u> (albertahealthservices.ca).

#### **RESEARCH – Contact Information**

- For inquiries on requests submitted to HSA about research study set-up or approvals related to your study, contact <u>Research.Administration@ahs.ca</u>
- For status updates or queries related to user management and user requests for direct system access (Electronic Health Records) for research purposes, contact

HSAResearchITAccess@ahs.ca

 If you need help interpreting how your research study may be performed in-system or assistance with converting your study from paper to in-system, contact <u>cc.Research@ahs.ca</u> to be linked with a local or provincial research super user.

#### REPORTING and ANALYTICS Reporting Roles – Data Quality Analyst Role

This role is for individuals who facilitate review and documentation of dashboards, components and metrics for the purpose of validation/ certification as well as those who assist in gathering requirements for insystem reporting requests.

This role provides access to data investigation tools such as Record Viewer in PRD, Dashboard Editor in POC/TST and provides Viewonly access to the patient chart. The training requirements for this role include a proficiency Cog170 and On Our Best Behavior. Approval for this role is restricted; the Executive Director, Enterprise Data Warehouse - Data & Analytics provides all approvals. Training can be completed before or after the access request has been submitted – but will not be granted until completion of courses.

This role includes access to PRD, POC and TST environments and utilizes the AHS RPT Tier 5.1 BID security template and Analytics Builder Program sub-template.

To access the Data Quality Analyst Role, please fill out the EDW Access Request Form (see link below).

<u>Connect Care Data Quality</u>
<u>Analyst Access and Training</u>

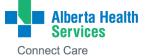

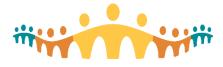

### **Clinical Inquiry Newsletter – December 2021**

#### **REPORTING and ANALYTICS – Reporting Updates**

#### 1. Universal Report Groups

On November 26, 2021, the Universal Report Group ('Connect Care – all Mangers') was applied to specific reporting templates and dashboards making these accessible to more users.

The Universal Report Group was created as a convenient way to distribute content that is relevant to every manager and/or user in the system. This report group makes it easy to distribute critical content quickly, easier to determine what content is available to everyone, and the extra approval process for applying this report group helps ensure that the report group is not abused.

In some cases users will have access to more content than what they use and users can search for and use reports relevant to them.

This report group is good for sharing generic content related to every user in the system e.g. Training/Learning Home Dashboard.

#### 2. SlicerDicer – Pharmacy Data Model – new slice added!

A new Slice for Dosing Weight has been added to the Pharmacy Data Models:

- IP Pharmacy Medication Orders
- IP Pharmacy Medication Orders Component Level
- IP Pharmacy Dispense Workload
- IP Pharmacy Dispenses Component Level

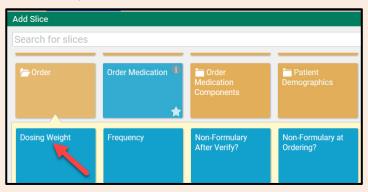

#### 3. Security Point #12

Before November 23, end users were only able to see the result *Less Than 10* for any result with less than 10 counts in SlicerDicer. Adding **Security Point 12** to Analytics Security Classes for all users enables them to see exact counts within their SlicerDicer reports.

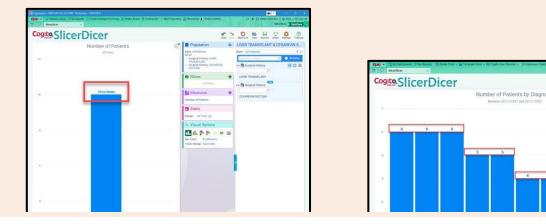

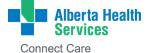

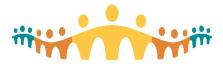

**Clinical Inquiry Newsletter – December 2021** 

### **REPORTING and ANALYTICS – Connect Care Radar Dashboard/Workbench Report Usage – Tableau Dashboard**

AHS Data and Analytics developed a dashboard in Tableau that displays information regarding dashboard and report usage in Connect Care. This dashboard allows end users to filter time frames, provider types, owning applications, dashboard and report types. It uses different types of graphs to display results and also provides lists of the most and least used reports and dashboards.

To access the dashboard, go to: Connect Care Radar Dashboard/Workbench Report Usage - Tableau Dashboard

- 1. Adjust date range field to either quarters or years, then choose from the list of options below
- 2. To view Radar Dashboard Usage, ensure the 'dashboards' field is set on 'all dashboards' to start. Once data displays on the screen, you can refine your search
- 3. To view Workbench Reports Usage, ensure all other fields (other than the date range field) are set to 'all'. Once data displays on the screen, you can refine your search.

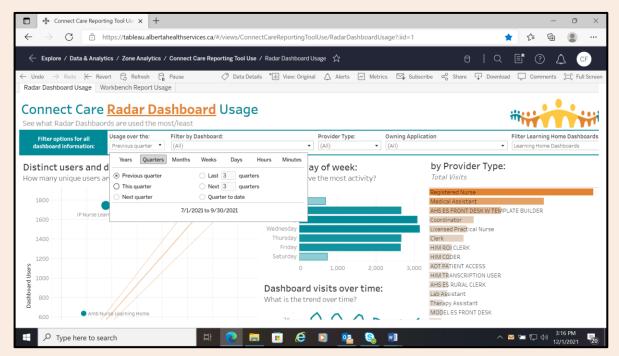

**REPORTING and ANALYTICS – Training Update and Reporting Resources** 

Introduction to SlicerDicer ILT is now available on MyLearningLink. Register today!

- <u>Connect Care Reporting Training Poster</u>
- <u>Connect Care In-system Reporting Resources (albertahealthservices.ca)</u>
- Link to latest Cogito Training update and statistics, here.

Any questions, comments, or requests, please contact: <u>ConnectCare.ReportingSupport@ahs.ca</u> **OR** <u>connect.carelearning@ahs.ca</u>

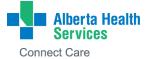

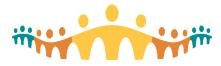

### Clinical Inquiry Newsletter – December 2021

#### **RESEARCH – Important Links**

For further reading on Connect Care Inquiry and Research, we encourage you to read the following:

- Getting Started with Connect Care for Research
- <u>CC Research Coordinator Checklist\_Final\_28Sep2021.pdf (ahsnet.ca)</u>: List of steps your study team may need to take in order to get ready for Connect Care.
- <u>CC Research Training Requirements and Sequencing\_Final\_28Sep2021.pdf (ahsnet.ca)</u>: Information on the training requirements and sequencing for the Research module in Connect Care.
- <u>Clinical Department Research Readiness Tip Sheet</u>
- <u>Connect Care Charting Etiquette (ahsnet.ca)</u>: This document provides you with the Connect Care expectations for research in terms of which workflows are expected to be completed in system, why it is important to do so and how they can be completed.
- <u>Connect Care Glossary (albertahealthservices.ca)</u>
- <u>Connect Care Frequently Asked Questions</u>
- <u>Provincial Health System Access Home (ahsnet.ca)</u> All research stakeholders (including non-AHS employees) can access an assortment of Connect Care research related information.

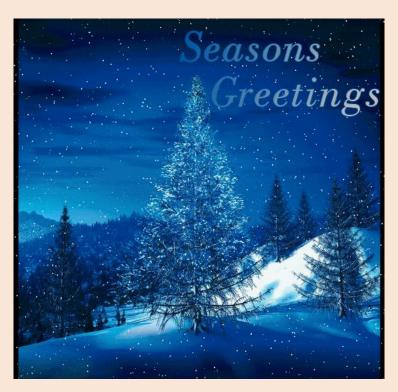

On behalf of your Research and Reporting & Analytics Support Jeams, we wish everyone a safe, healthy, and happy 2021 Holiday Season!

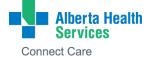